AGRUPAMENTO DE ESCOLAS COELHO E CASTRO

CURSO PROFISSIONAL DE TÉCNICO DE TURISMO

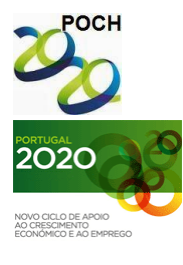

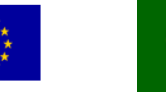

UNIÃO EUROPEIA FICHA Nº13 Fundo Social Europeu

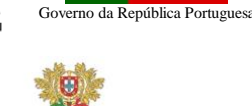

TECNOLOGIAS DA INFORMAÇÃO E COMUNICAÇÃO

MINISTÉRIO DA EDUCAÇÃO E CIÊNCIA

Crie a tabela que se segue:

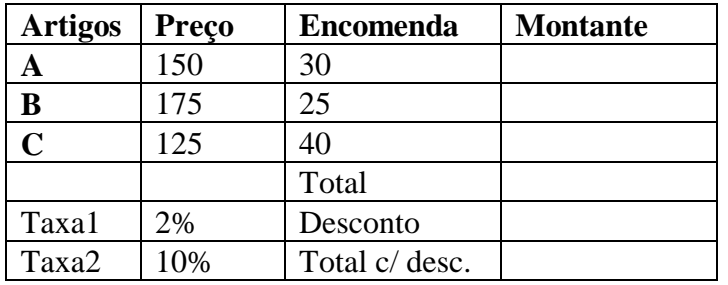

- 1. Introduza a fórmula adequada para o cálculo do "montante".
- 2. Introduza a fórmula que calcula o total do montante.
- 3. Introduza a fórmula que calcula o desconto, tendo em conta o seguinte:

Se o valor da encomenda não atingir 10000 €, será aplicada a Taxa1 de desconto indicada na tabela; se esse valor for igual ou superior a 10000 €, será aplicada a Taxa2 de desconto indicada na tabela.

- 4. Efectue as alterações necessárias para alterar a Taxa2 de desconto para 20%.
- 5. Aplique na tabela uma formatação automática ao seu gosto. Altere o nome da folha para "SE".
- 6. Guarde o livro com o nome FichaExcel\_13.

Nota: A fórmula deve ser feita para a primeira linha e depois ser copiada para as restantes utilizando as referências absolutas quando necessário.

**Bom trabalho!**

**O formador: Jorge Correia**

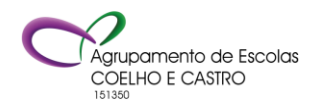